## TSB-Controller 970-TSBC-20

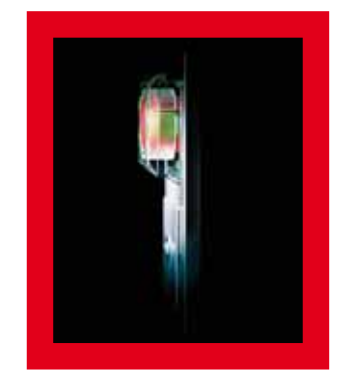

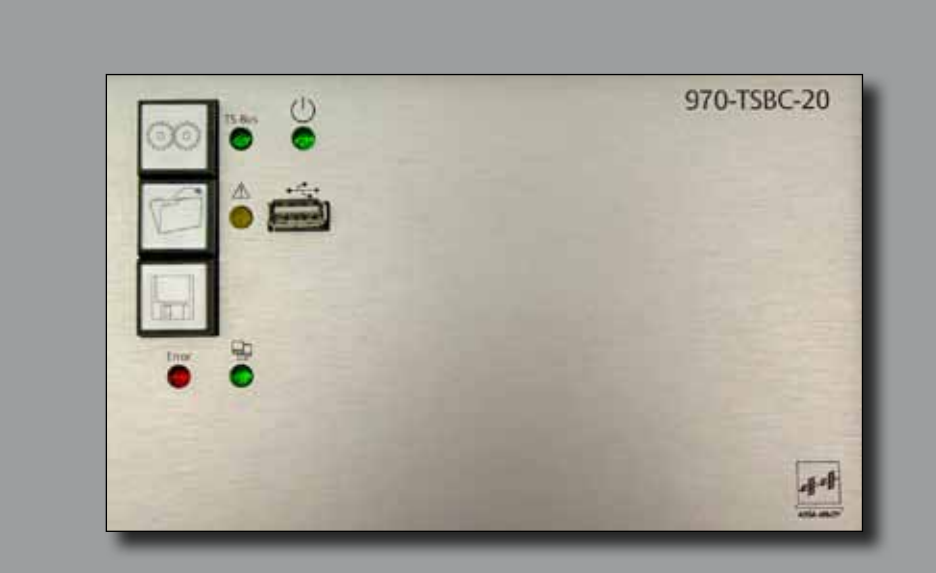

# Benutzerhandbuch

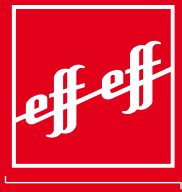

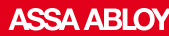

ASSA ABLOY, the global leader in door opening solutions

D0057104

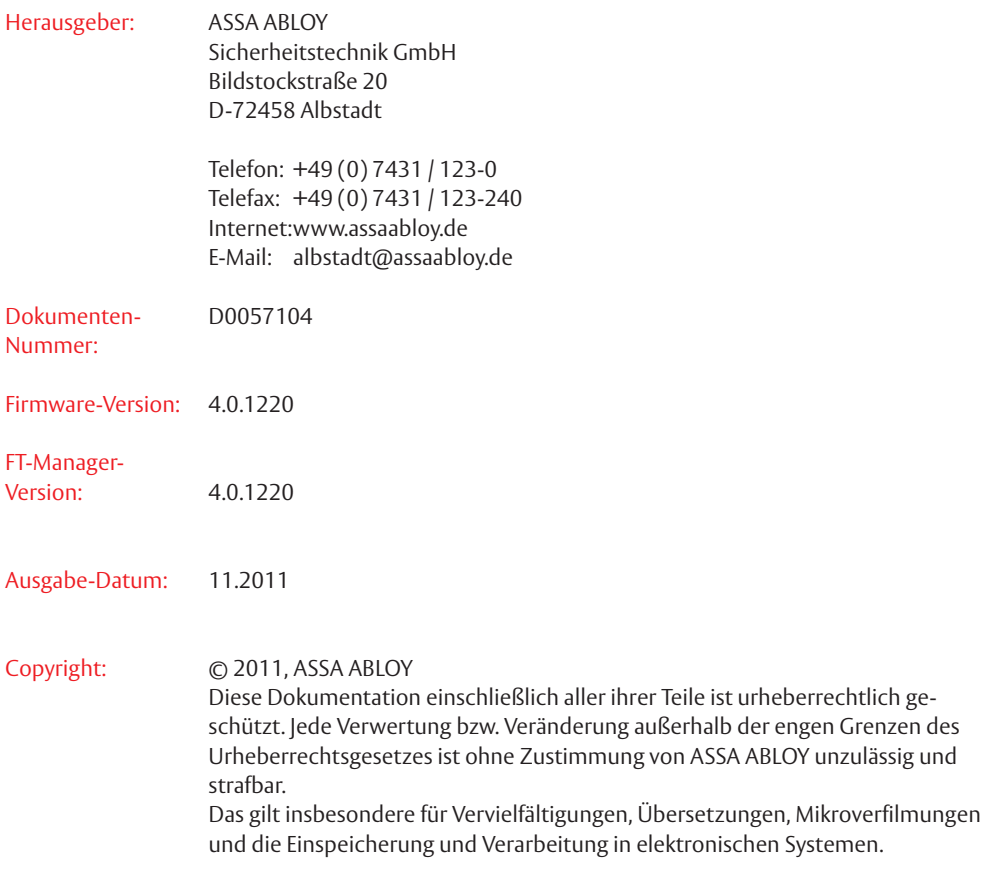

# Inhalt

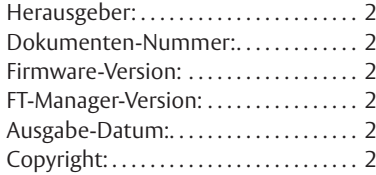

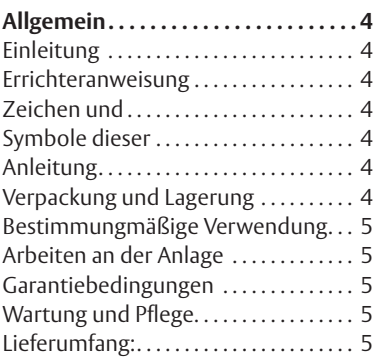

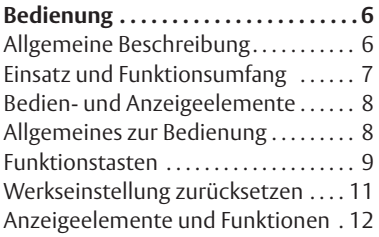

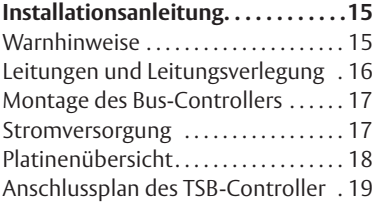

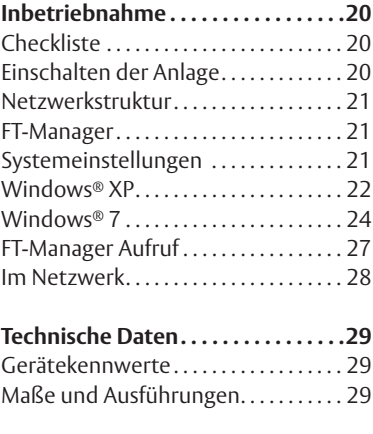

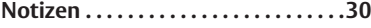

# Allgemein

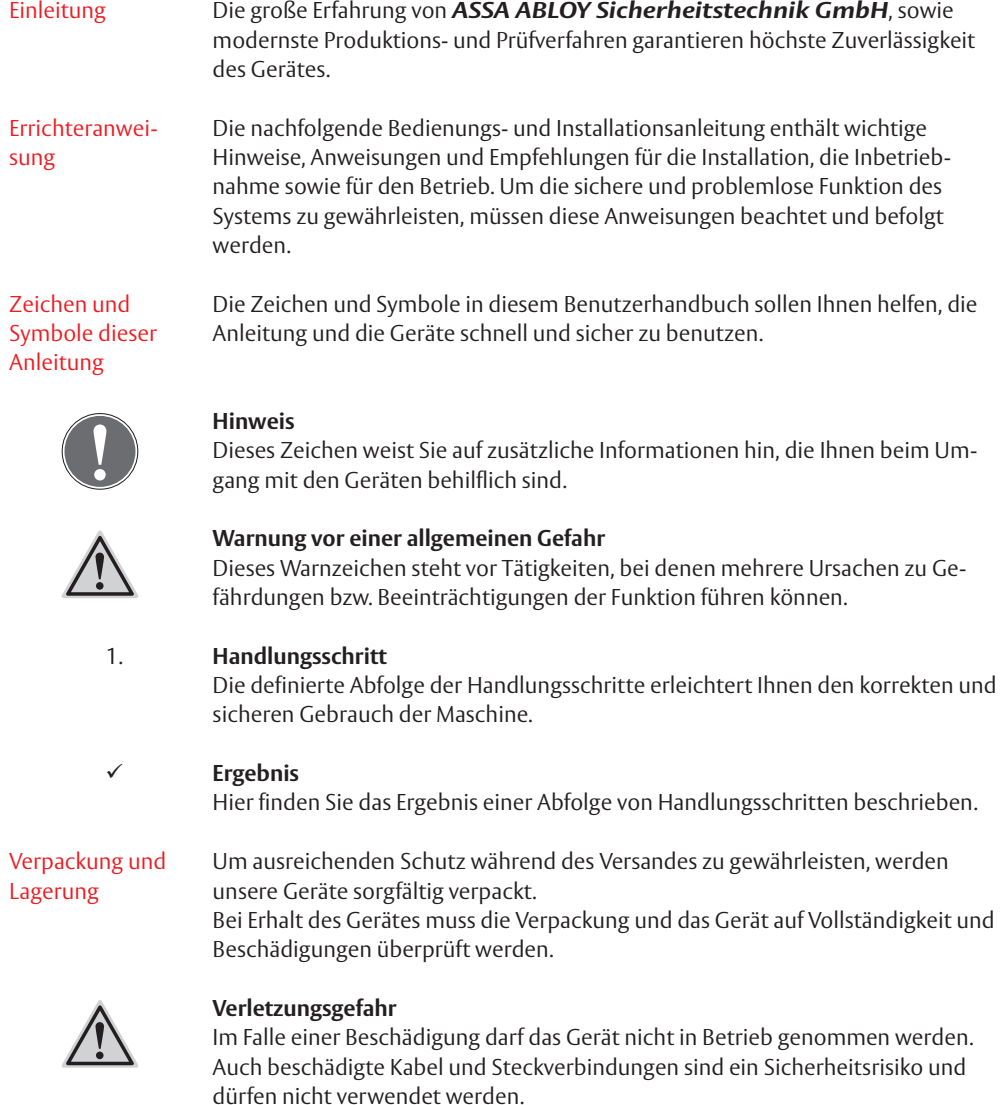

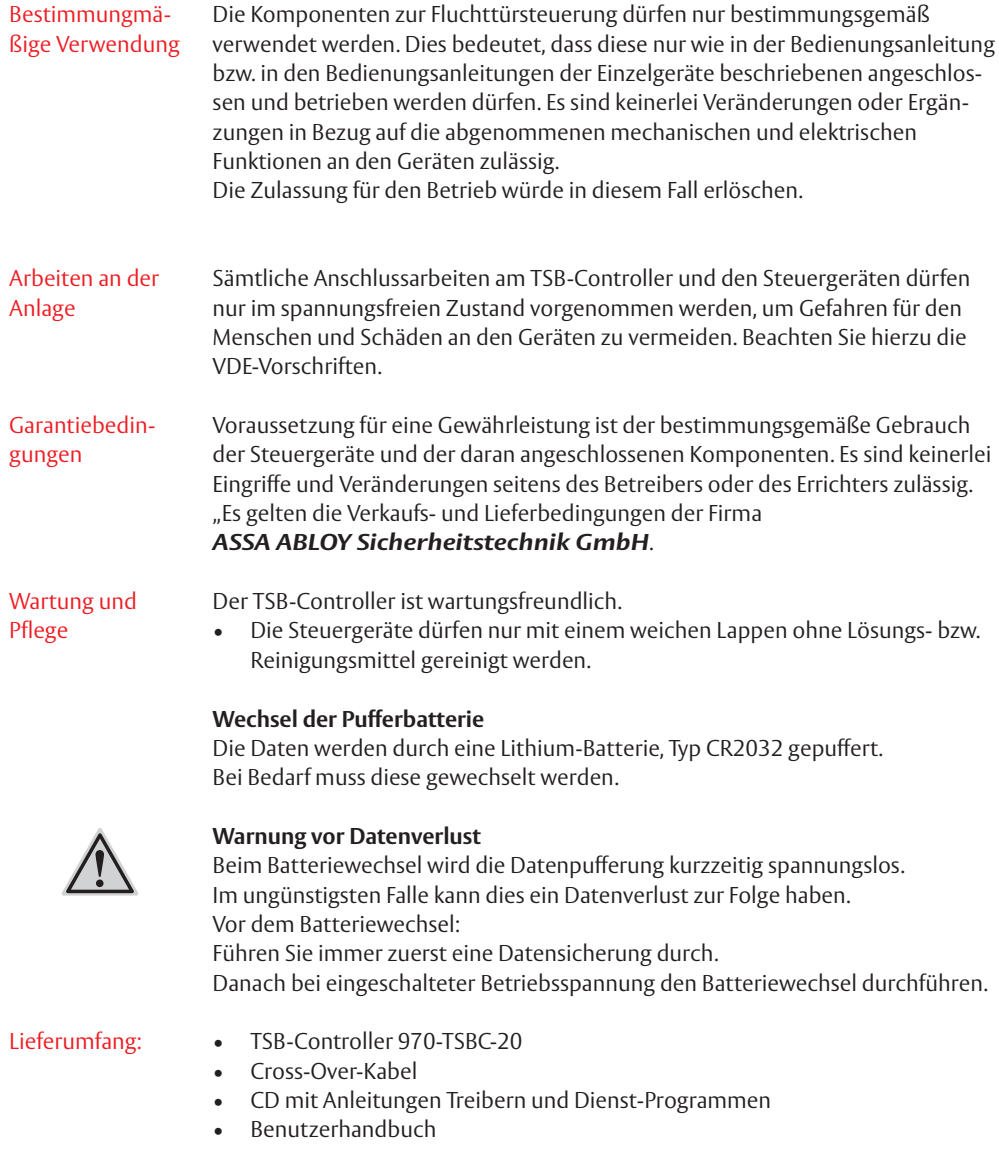

### Bedienung

#### Allgemeine Beschreibung

Die Bustechnik wird in der modernen Steuerungstechnik vorwiegend in Einrichtungen eingesetzt, wo eine größere Anzahl von Geräten überwacht und gesteuert werden. Bei der konventionellen Realisierung solcher Projekte wird aber der Aufwand für die Installation sehr schnell groß und damit teuer. Genau an diesem Punkt setzt die Bustechnik an und beseitigt diese Nachteile der konventionellen Installation.

Um der Anforderung einer kostengünstigen Installation gerecht zu werden, hat effeff ein Bussystem entwickelt und mit dem TS-Bus (Tür-Steuer-Bus) realisiert. Der TS-Bus arbeitet mit einer Zweidrahttechnik, so dass sich die Installation zwischen den einzelnen Geräten und einer zentralen Stelle auf eine nur zweiadrige Busleitung beschränkt.

Das Bus-Controller-Modul bildet dabei das Bindeglied zwischen dem PC und dem TS-Bus. Die gesamte Datenübertragung zwischen dem PC und dem Bus-Controller- Modul erfolgt über die Ethernet Schnittstelle des PCs. Die Datenübertragung zwischen dem Bus- Controller-Modul und den einzelnen Fluchttürsteuergeräten bzw. Fluchttür-Steuerterminals, in der Folge Teilnehmer genannt, erfolgt über den TS-Bus. Bis zu 110 Teilnehmer lassen sich so über die nur zweiadrige Busleitung vom PC aus steuern und überwachen.

#### Einsatz und Funktionsumfang

- Einsatz in Anlagen mit bis zu 110 Teilnehmern.
- Geringer Installationsaufwand durch effeff TS-Bus.
- Taster zum Einlesen und Speichern von Systemeinstellungen.
- Leuchtdiodenanzeigen für Systemmeldungen Bus-Master für TSB 1 und TSB 2 Geräte.
- Schnittstelle zu OPC und Gebäudevisualisierungen.
- FT-Manager WEB-Oberfläche
	- − Konfiguration und Parametrierung von Systemen und Geräten
	- − Protokollierung von Ereignissen
	- − Wartungsmodul

Die WEB-Oberfläche des FT-Managers als zentrale Schnittstelle bietet dem Systemintegrator die Möglichkeit Konfigurations- und Verwaltungsfunktionen über das Verlinken in seine Oberfläche zu integrieren. Zudem muss außer einem gängigen Web-Browser (Internet Explorer ab Version 7, Mozilla Firefox ab Version 3) keine besondere Software auf dem Rechner installiert und gepflegt werden. Der Anschluss eines Service PC erfolgt direkt mit einem Crossover-Kabel (Im Lieferumfang enthalten) Ebenso ist eine Integration in ein Gebäudenetzwerk möglich. Dabei ist zu beachten, dass ein Patch-Kabel verwendet wird (nicht im Lieferumfang enthalten). Die Systemsicherheit wird durch Passwortschutz, einer Backup-Funktion und verschlüsselter Übertragung zum PC gewährleistet.

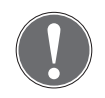

#### **Hinweis**

Falls der PC ausfällt, bleibt der TS-Bus weiterhin in Betrieb. Über ein eventuell angeschlossenes Paralleltableau können die Türen weiterhin gesteuert werden. Fällt der TS-Bus aus, bleibt die Sicherheitsfunktion der angeschlossenen Fluchttürsteuergeräte bzw. Fluchttür- Steuerterminals und der daran angeschlossenen Komponenten wie Fluchttüröffner und Not-Auf-Schalter aus Sicherheitsgründen erhalten.

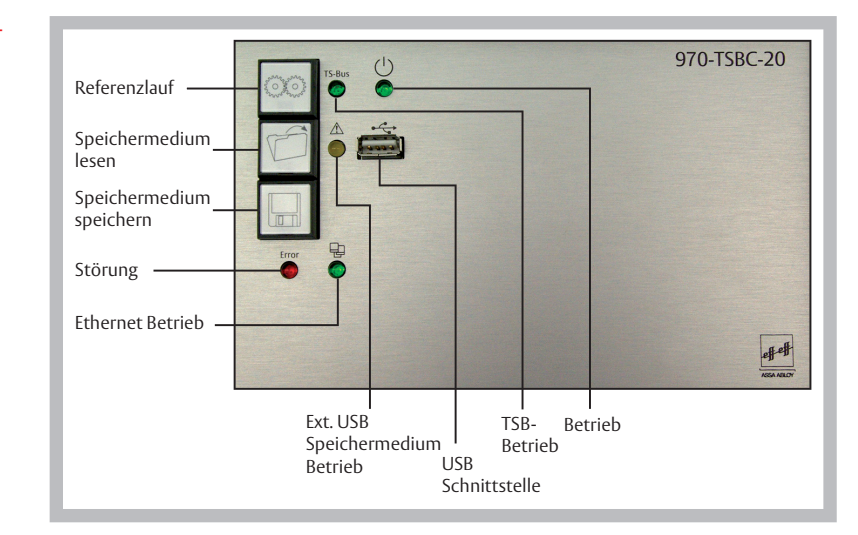

#### Bedien- und Anzeigeelemente

#### Allgemeines zur Bedienung

Die Steuerung und Überwachung der Teilnehmer und der Fluchttüren erfolgt vom PC aus, vorzugsweise mit dem effeff Rettungsweg-Visualisierungsprogramm WebFT. Die Konfiguration und Anzeige von Systemmeldungen/Statistiken erfolgt über die integrierte Webanwendung FT Manager. Aus diesem Grund besitzt der Bus- Controller nur drei Bedientasten, Leuchtdioden für die Betriebs- und Systemmeldungen sowie einer USB-Schnittstelle zur Speicherung und Wiederherstellung der Konfigurationseinstellungen.

#### Funktionstasten

**Referenzlauf. "starten"**

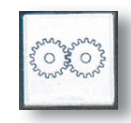

Der Referenzlauf hat die Aufgabe den kompletten Adressbereich eines TS-Bus zu scannen und die erfassten Endgeräte als Soll-Konfiguration abzuspeichern.

#### **System erfassen und speichern**

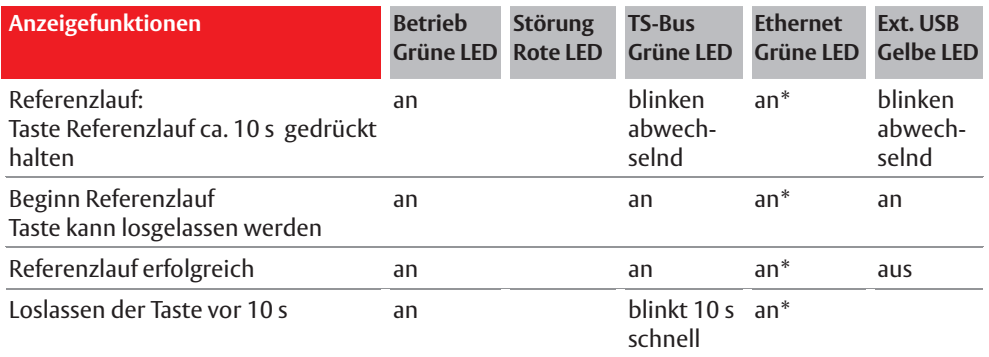

Die Taste "Referenzlauf" kann softwareseitig gesperrt werden.

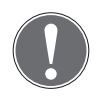

#### **Hinweis**

Werden neue Geräte hinzugefügt oder Geräte aus einem System entfernt ist ein erneuter Referenzlauf notwendig.

TSB 2 Geräte können auch ohne Referenzlauf hinzugefügt werden, ein Entfernen ist jedoch nur durch die WEB-Oberfläche oder einen erneuten Referenzlauf möglich.

#### **Daten. speichern**

Die Konfigurationseinstellungen des Controllers werden über die USB-Schnittstelle auf ein externes Speichermedium (USB-Stick) gespeichert.

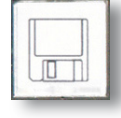

- Betätigen Sie die Taste für ca. 10 s um Systemkonfiguration, Einstellungen, Protokoll-Daten und Berechtigungen in einzelne Dateien auf das Speichermedium zu schreiben.
- Diese Funktion kann durch die Systemeinstellungen gesperrt werden.

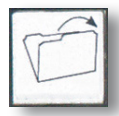

Daten lesen Diese Funktion ermöglicht eine "Datensicherung" oder eine neue Systemkonfiguration über die USB-Schnittstelle von einem externem Speichermedium (USB-Stick) in das System einzuspielen.

• Betätigen Sie die Taste für ca. 10 s um die gesicherten Konfigurationseinstellungen vom Speichermedium auszulesen und wieder auf den internen Speicher des Controllers zu übertragen.

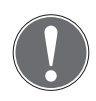

#### **Achtung**

Daten des internen Speicher des Controllers werden überschrieben.

Durch das Verwenden von mehreren Dateien ist es möglich nur einzelne Bereiche zu aktualisieren. Vor dem Zurückschreiben wird eine Plausibilitätsprüfung durchgeführt. Ist das Zurückschreiben erfolgreich geht die LED "Funktionsanzeige für Speichermedium" aus, bei einem Fehler blinkt sie 10 Sekunden lang schnell.

#### Diese Funktion versetzt ein komplett "verkonfiguriertes Gerät" wieder in **einen.definierten.Ausgangszustand ...** Der externe Speicher ist davon nicht betroffen. Werkseinstellung zurücksetzen

#### **Auf.Werkseinstellungen.zurücksetzen**

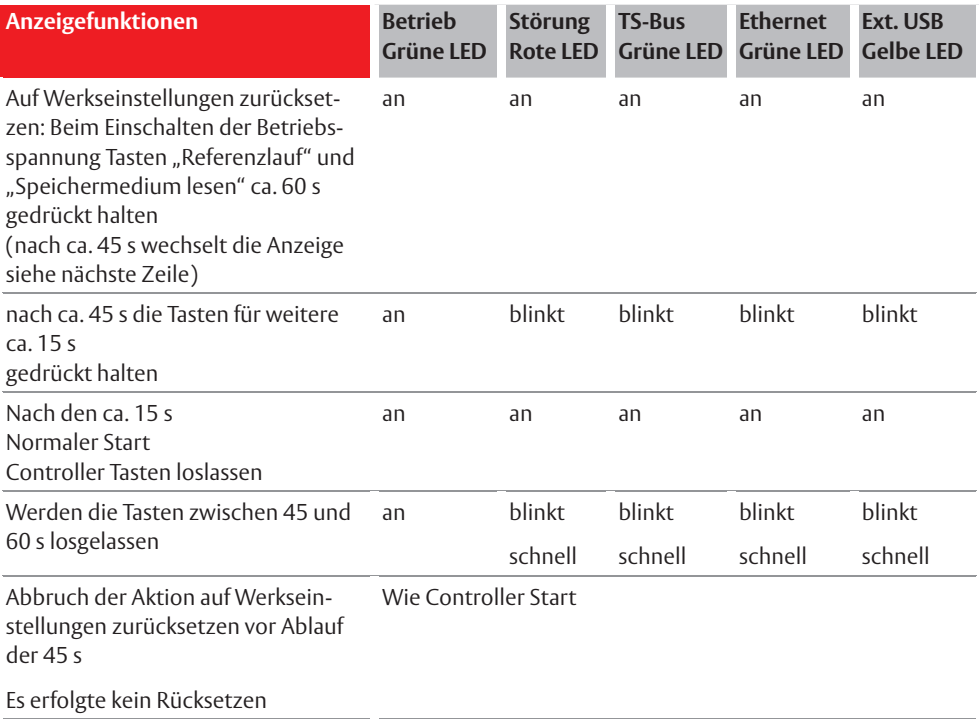

\* nur bei angeschlossenem Netzwerkkabel

Die grüne LED für das Ethernet leuchtet bzw. blinkt in der Startphase des Controllers und bei der Funktion "Auf Werkseinstellungen zurücksetzen" für die Anzeige der ausgelösten Funktionen auch bei nicht angeschlossenem Netzwerkkabel.

#### Anzeigeelemente und Funktionen

#### **Betriebsanzeige**

Die Funktion des Controllers wird durch die "Betriebsanzeige" signalisiert:

• Betriebspannung liegt an: Betriebsanzeige leuchtet

#### **Störungsanzeige**

Systemstörungen werden mittels der "Störungsanzeige" gemeldet:

- Keine Störung: Störungsanzeige aus
- Systemstörung: Störungsanzeige leuchtet

#### **TSB.–.Betrieb**

Mit der LED "TSB-Betrieb" wird die Funktionalität des TS-Bus angezeigt.

- TSB nicht angeschlossen: LED aus
- TSB arbeitet ohne Störungen: LED leuchtet
- TSB ist nicht konfiguriert (Referenzlauf erforderlich): LED blinkt.
- TSB ist gestört: die LEDs TSB-Betrieb und Störungsanzeige blinken parallel

#### **Ethernet - Betrieb**

Die LED "Ethernet-Betrieb" ist der Indikator für die Funktion des Ethernetanschlusses.

- Mit Netzwerk verbunden: LED leuchtet
- Zusätzlicher Datenverkehr: LED geht bei Traffic kurz aus

#### **Funktionsanzeige.für.USB.Anschluss.(Externes.Speichermedium)**

Auf einen USB-Stick können Konfigurations- und Protokolldaten abgespeichert werden. Dazu ist eine entsprechende USB-Schnittstelle vorgesehen. Die Daten können auch ohne die WEB- Oberfläche auf das externe Speichermedium geschrieben bzw. Konfigurationsdaten wieder in das System zurück geschrieben werden.

Die LED zeigt an ob ein Speichermedium entnommen werden kann.

- LED leuchtet: Speichermedium darf nicht entfernt werden
- LED leuchtet nicht: das Speichermedium darf entfernt werden

### **Controller.Start**

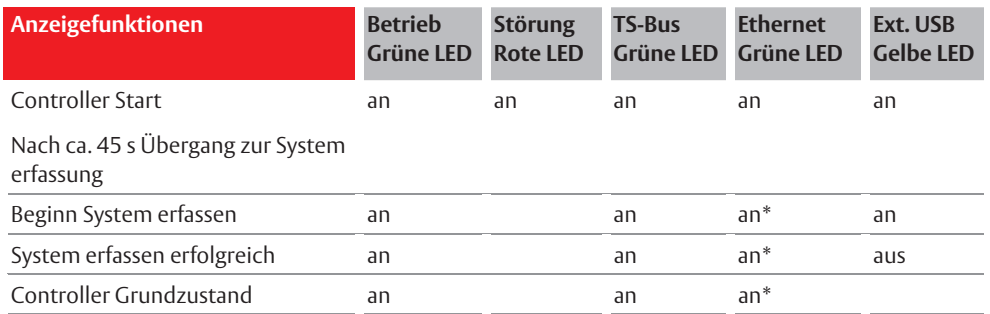

#### **Gerätestatus**

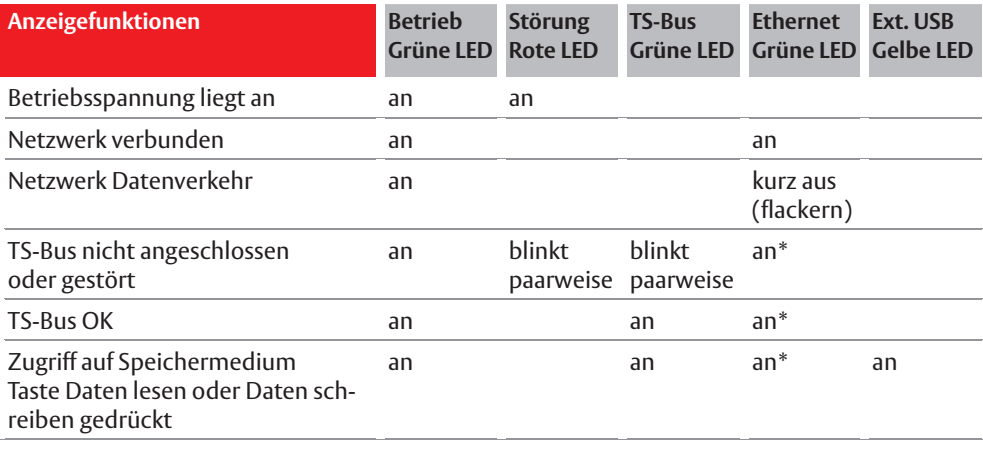

### System erfassen und speichern (Referenzlauf)

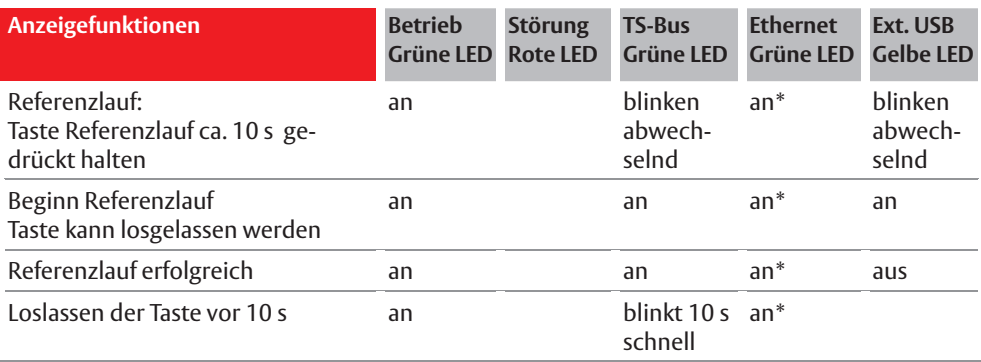

# Installationsanleitung

#### Warnhinweise

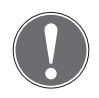

#### **Achtung**

Die Installation sowie die Inbetriebnahme des Bus-Controller-Modul und der daran angeschlossenen Geräte darf nur von einer Fachkraft des Elektrohandwerks durchgeführt werden.

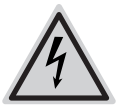

#### **Vorsicht**

Bei der Installation der Geräte sind die gültigen VDE-Vorschriften sowie die Bestimmungen der örtlichen EVUs zu beachten und einzuhalten.

Weiterhin sind die Sicherheitsvorschriften für Arbeiten an elektrischen Anlagen zu beachten.

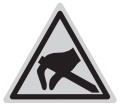

#### **Hinweis**

Elektrostatisch gefährdete Bauteile:

Um Schäden durch elektrostatische Entladungen zu vermeiden, sollten die elektronischen Komponenten der Geräte nicht berührt werden. Ist dies unumgänglich, ist geerdetes oder für diesen Zweck geeignetes Werkzeug (Antistatik-Werkzeug) zu verwenden.

Um die Gefahr durch unkontrollierte elektrostatische Entladungen möglichst gering zu halten, ist sicherzustellen, dass die Person die an der Anlage Arbeiten durchführt nicht statisch aufgeladen ist. Zu diesem Zweck sind geeignete Maßnahmen (Potentialausgleich durch ein Erdungsarmband) durchzuführen.

#### Leitungen und Leitungsverlegung

Um den problemlosen Betrieb des Systems gewährleisten zu können, müssen einige Anforderungen an die Installation gestellt werden. Bitte beachten Sie folgenden Anweisungen und führen Sie die notwendigen Installations- und Anschlussarbeiten sorgfältig aus.

#### **Installation.des.TS-Busses.**

- Verwenden Sie für den Busanschluss der Teilnehmer unbedingt eine gesonderte abgeschirmte Leitung, die nur für den Busanschluss verwendet wird. Empfohlen wird in diesem Zusammenhang die Installationsleitung des Typs J-Y(St)Y mit 0,28 mm² oder 0,5 mm².
- Verwenden Sie freie Adern der Busleitung nicht für zusätzliche Steueraufgaben oder zur Stromversorgung externer Verbraucher, da dies zu Störungen bei der Datenübertragung führen kann.
- Die Gesamtlänge der Busleitung sollte 1000 m und der Leitungswiderstand zu den Teilnehmern 65 Ohm nicht überschreitet. Dadurch wird vermieden, dass Störungen durch hohe Leitungskapazitäten und Widerstände entstehen. Sind projektbezogen größere Leitungslängen erforderlich, wird die Verwendung des Bus-Repeater 901-35 empfohlen.
- Verlegen Sie für den Busanschluss im gesamten System nur jeweils eine Ader für die Datenleitung und eine Ader für das Bezugspotential. Schalten Sie niemals zwei oder mehrere Adern zur Querschnittserhöhung parallel. Dies könnte zu Störungen führen.

#### **Anschluss.der.Teilnehmer.an.den.TS-Bus**

Jeder Teilnehmer besitzt zwei Anschlussklemmen für den TS-Bus. Die Klemme TS-Bus Data für den Anschluss der Datenleitung und die Klemme TS-Bus GND für das Bezugspotenzial. An diesen Klemmen muss die Busleitung angeschlossen werden.

Beachten Sie, dass die Busleitung gepolt ist. Ein Falschanschluss der Busleitung hätte einen Kurzschluss zur Folge, der das gesamte Bussystem blockiert und zur Zerstörung der Geräte führen kann. Gehen Sie deshalb beim Anschluss sorgfältig vor.

#### Montage des Bus-**Controllers**

#### **Der Montageort des Bus- Controllers muss folgende Bedingungen erfüllen**

- Er muss im Innenbereich eines Gebäudes liegen.
	- Er darf keinen außergewöhnlichen Umgebungsbedingungen, z.B. aggressiven Dämpfen, erhöhter Luftfeuchtigkeit etc., ausgesetzt sein.
	- Der *970 TSBC* sollte in einem geschützten Bereich leicht zugänglich und keiner direkten Sonneneinstrahlung ausgesetzt sein, da mit die Tasten bedient und die Anzeigen abgelesen werden können.
	- Bei der Wandbefestigung des *970 TSBC* muss beim Bohren und Befestigen darauf geachtet werden, dass keine Leitungen oder Rohre in der Wand beschädigt werden. Der Baugruppenträger des *970 TSBC* sowie die Befestigungsschrauben dürfen keine Verbindung zu leitenden Teilen in der Baukonstruktion haben.
- Der *970 TSBC* muss durch ein externes Netzteil mit Spannung versorgt werden. Das Netzteil muss die im Kapitel "Technische Daten" beschriebenen Spezifikationen erfüllen. Stromversorgung

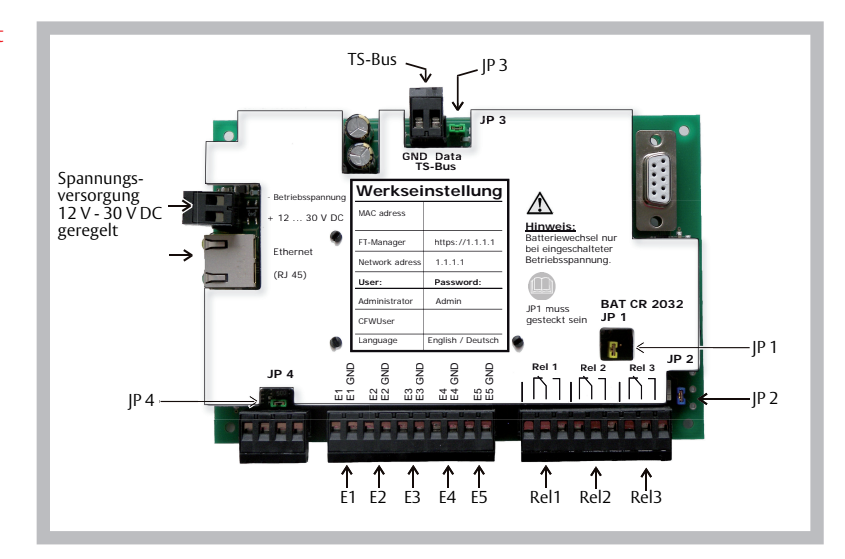

### Platinenübersicht

### **Klemmenbelegung und Steckbrücken**

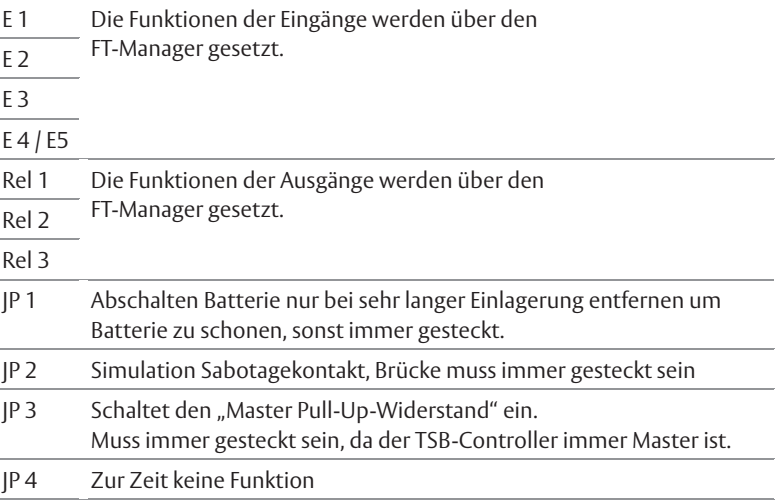

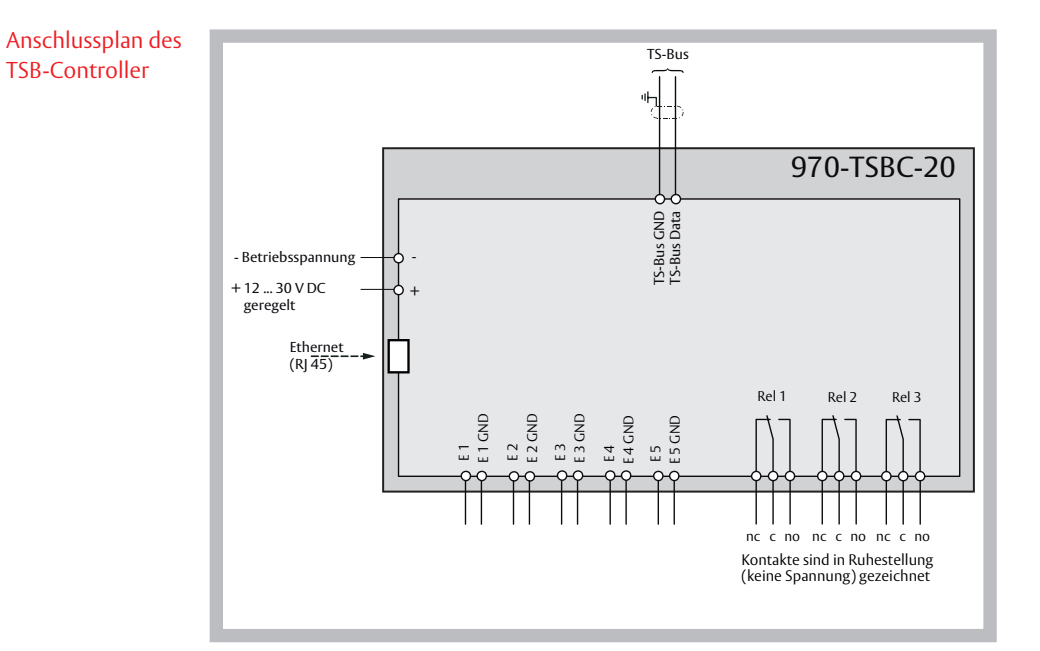

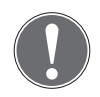

#### **Hinweis**

Die Funktionen der Ein- und Ausgänge werden über den FT-Manager gesetzt.

### Inbetriebnahme

#### **Checkliste**

Anlage

#### **Überprüfen der Installation.**

- Ist die Stromversorgung der Teilnehmer sichergestellt?
- Sind alle Teilnehmer, Fluchttüröffner und Kontakte angeschlossen?
- Ist die Busleitung an den Teilnehmern angeschlossen?
- Ist die Stromversorgung am Controller angeschlossen?
- Ist die Busleitung am Controller angeschlossen?

#### Überprüfung der Einstellungen am 970 TSB-Controllers und den Teilnehmern.

- Sind die Systemeinstellungen durchgeführt worden?
- Ist an allen Teilnehmern die Betriebsart "Busbetrieb" eingestellt?
- Ist an jedem Teilnehmer eine Teilnehmeradresse eingestellt?

#### **Inbetriebnahme.der.Teilnehmergeräte** Einschalten der

- 1. Schalten Sie die Stromversorgung der einzelnen Teilnehmer ein.
- 2. Überprüfen Sie die komplette Funktion der einzelnen Teilnehmer vor Ort.
- 3. Nach der Überprüfung darf an den Teilnehmern kein Alarm anstehen. Steht ein Alarm an, muss dieser zuerst quittiert und die Alarmursache beseitigt werden um fortfahren zu können.

#### **Inbetriebnahme.des.970.TSB-Controllers**

- 1. Schalten Sie die Stromversorgung ein.
- $\checkmark$  Nach dem Einschalten muss die grüne Betriebsspannungsanzeige leuchten.
- 2. Nehmen Sie Ihren PC in Betrieb und führen Sie mit dem *FT Manager* die erforderlichen Einstellungen durch.

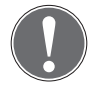

#### **Hinweis**

Wegen der eingeschränkten Diagnose-Möglichkeiten am TSB-Controller wird die Inbetriebnahme des Systems mit dem FT-Manager empfohlen.

#### **Netzwerkverbindung**

Damit Sie auf die FT-Manager- WEB-Oberfläche zugreifen können, muss eine Netzwerkverbindung des TSB-Controllers und Ihrem PC hergestellt werden. Hierzu gibt es folgende Möglichkeiten:

- Direkte Netzwerkverbindung mit einem Cros-Over-Kabel (im Lieferumfang) − Erst-/Inbetriebnahme mit Service PC
- In einem Gebäudenetzwerk mit einem Patch-Kabel (nicht im Lieferumfang)
	- − Abstimmung mit dem Netzwerkadministrator erforderlich
	- − Konfiguration für die Verwendung im Netzwerk.

#### **Netzwerkstruktur.der.Rettungswegtechnik** Netzwerkstruktur

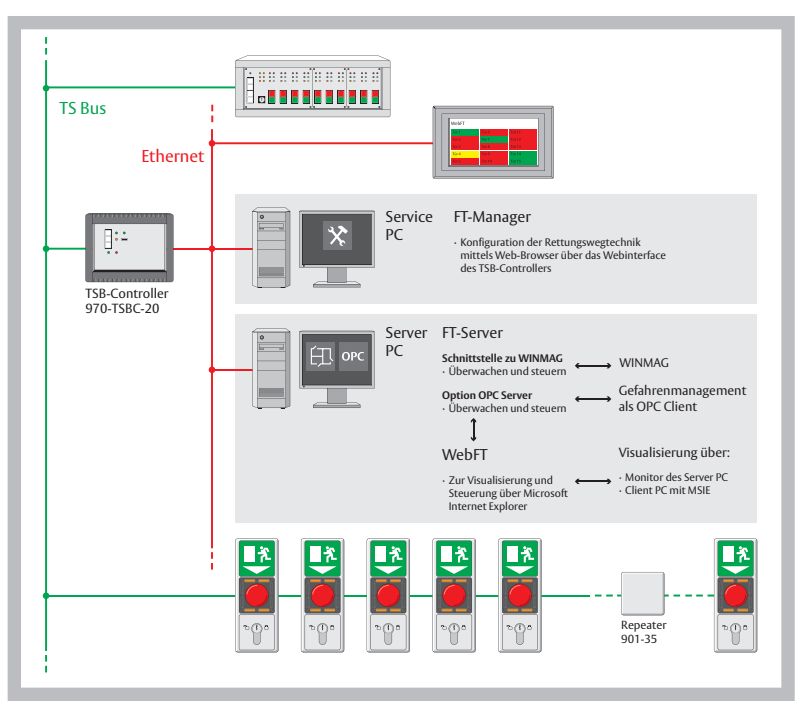

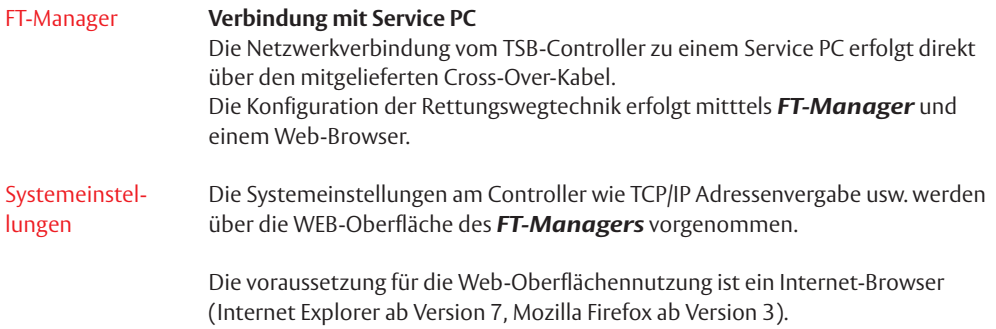

#### Windows® XP

#### **Netzwerk.verbindung.konfigurieren**

Damit der *TSB-Controller* mit Ihrem PC kommunizieren kann, müssen Sie die LAN-Einstellungen der Netzwerkkarte überprüfen und ggf. anpassen.

#### Bei.der. Werksauslieferung ist.der.DHCP-Server.des.BUS-Controllers.aktiv.

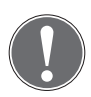

#### **Hinweis**

Die folgende Beschreibung orientiert sich an **Windows**®**.XP** mit der "Classic-Ansicht". Je nach Version des Betriebssystems kann die Vorgehensweise abweichen.

• Rufen Sie die Netzwerk- und DFÜ-Verbindungen auf, z. B. über die Systemsteuerung oder das Startmenü.

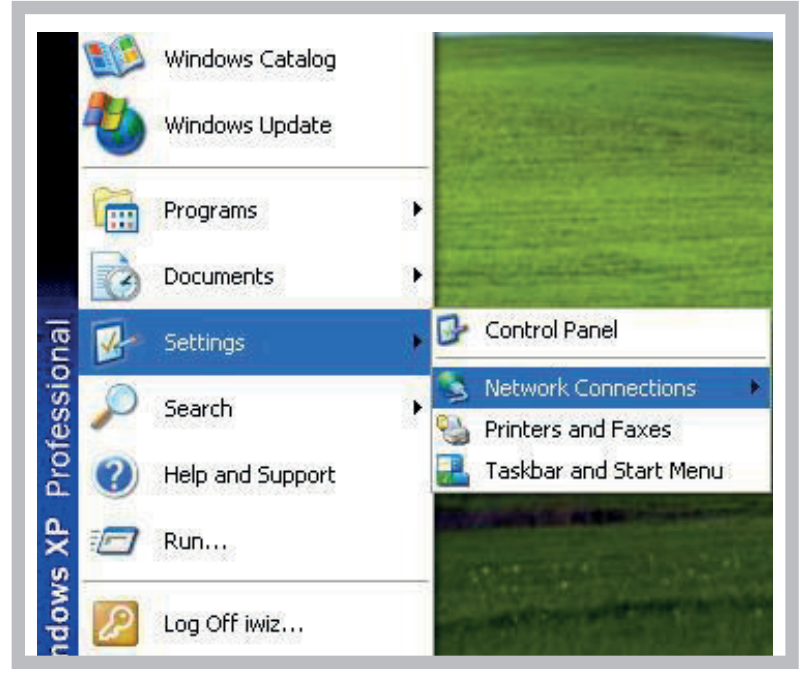

Sie müssen nun das Fenster "Eigenschaften von Internetprotokoll (TCP/IP)" aufrufen.

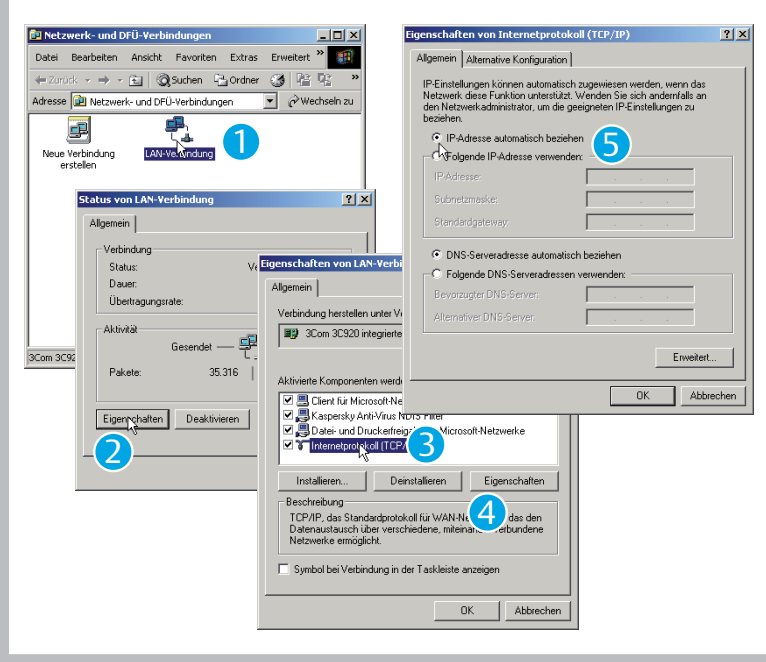

Gehen Sie dazu wie folgt vor:

- 1. Im Fenster "Netzwerk- und DFÜ-Verbindungen": Wählen Sie mit einem Doppelklick "LAN-Verbindung" aus .
- 2. Im Fenster "Status von LAN-Verbindung": Klicken Sie auf "Eigenschaften".
- 3. Im Fenster "Eigenschaften von LAN-Verbindung": Klicken Sie auf "Internetprotokoll (TCP/IP).
- 4. Klicken Sie auf "Eigenschaften".
- 5. Im Fenster "Eigenschaften von Internetprotokoll (TCP/IP)": Aktivieren Sie "IP-Adresse automatisch beziehen" und "DNS-Serveradresse automatisch beziehen".

#### Windows® 7

#### **Netzwerk.verbindung.konfigurieren.**

Damit der *TSB-Controller* mit Ihrem PC kommunizieren kann, müssen Sie die LAN-Einstellungen der Netzwerkkarte anpassen.

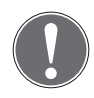

#### **Hinweis**

Die folgende Beschreibung orientiert sich an **Windows**® 7 mit der "Standard-Ansicht". Je nach Version des Betriebssystems kann die Vorgehensweise abweichen.

• Rufen Sie die Netzwerk- und DFÜ-Verbindungen auf, z. B. über die Systemsteuerung oder das Startmenü.

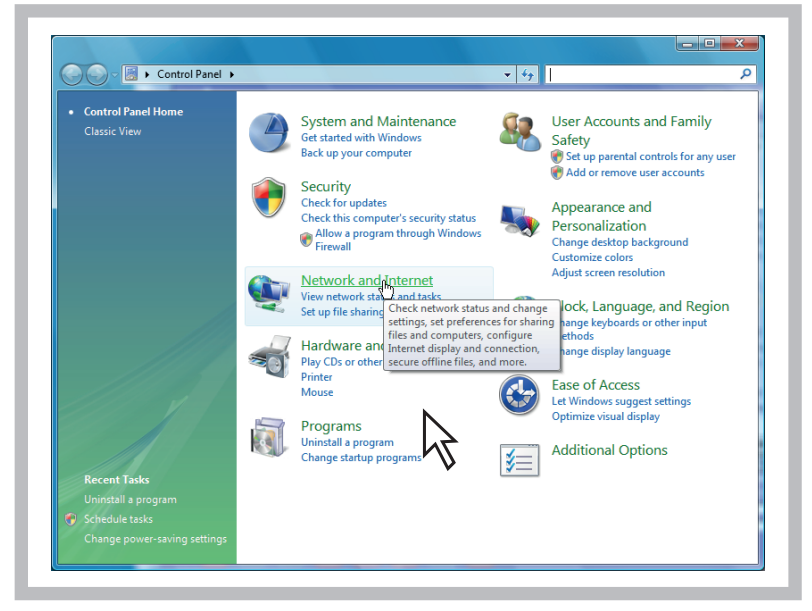

Sie müssen nun das Fenster "Eigenschaften von Internetprotokoll (TCP/IP)" aufrufen.

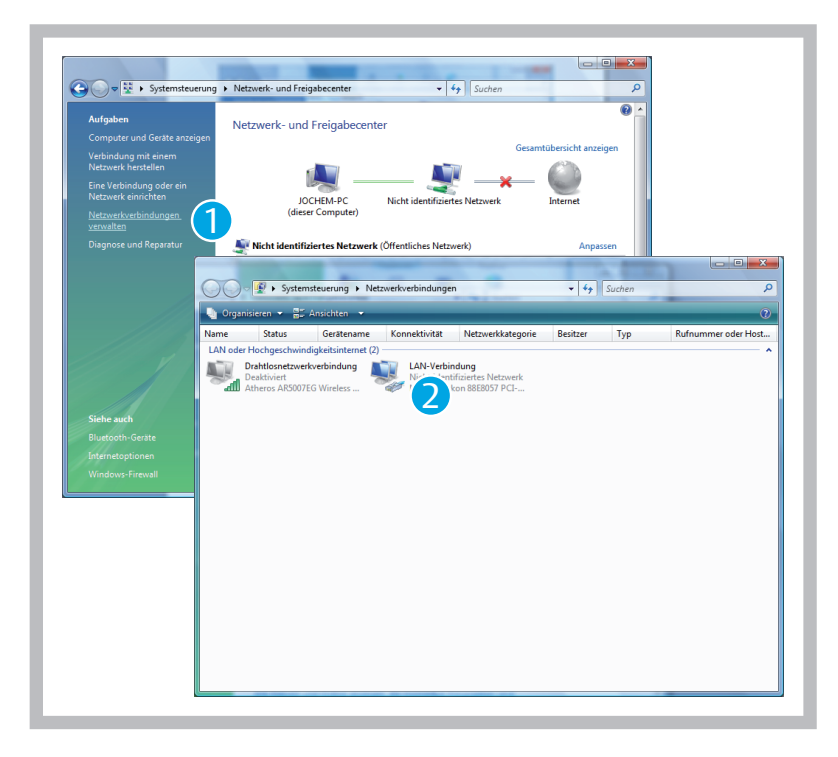

Gehen Sie dazu wie folgt vor:

- 1. Wählen Sie mit einem Klick "Netzwerkverbindungen verwalten" aus.
- 2. Im Fenster "Netzwerkverbindungen": Klicken Sie auf "LAN-Verbindung".

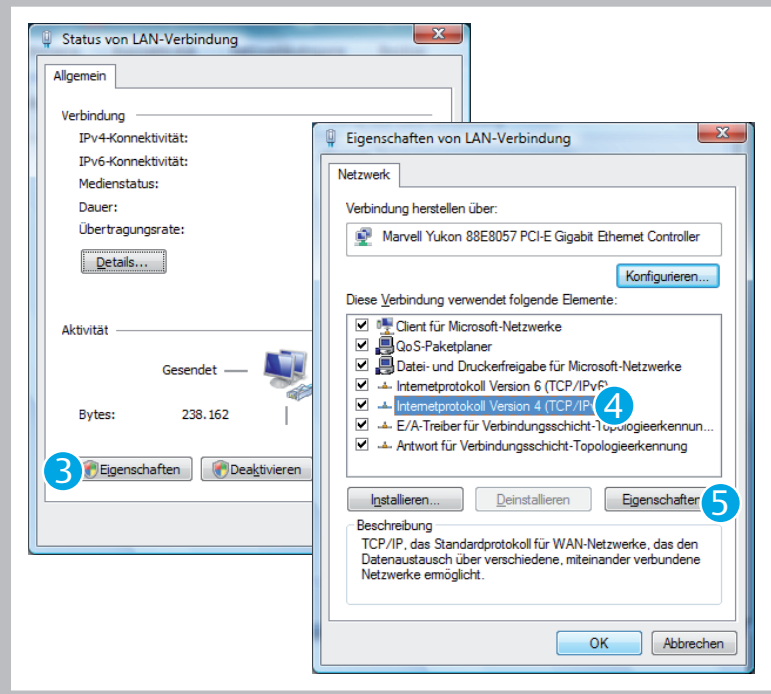

- 1. Im Fenster "Status von LAN-Verbindung": Klicken Sie auf "Eigenschaften".
- 2. Im Fenster "Eigenschaften von LAN-Verbindung": Aktivieren Sie "Internetprotokoll Version 4 (TCP/IPv4)".
- 3. Klicken Sie auf "Eigenschaften".
- 4. Aktivieren Sie wie im Beispiel "Windows XP" => "IP-Adresse automatisch beziehen" und "DNS-Serveradresse automatisch beziehen"
- 5. Eingabe mit <sup>OK</sup> bestätigen.

#### FT-Manager Aufruf

Nach einer erfolgreichen Konfiguration kann der *FT-Manamager* in einem Web-Browser aufgerufen werden.

Gehen Sie dazu wie folgt vor:

- 1. Starten Sie Ihren Web-Browser
- 2. Tragen Sie in die Adresszeile folgende URL ein: **https://1 .1 .1 .1** und bestätigen Sie die Eingabe.
- $\checkmark$  Es erscheint ein Sicherheitshinweis.

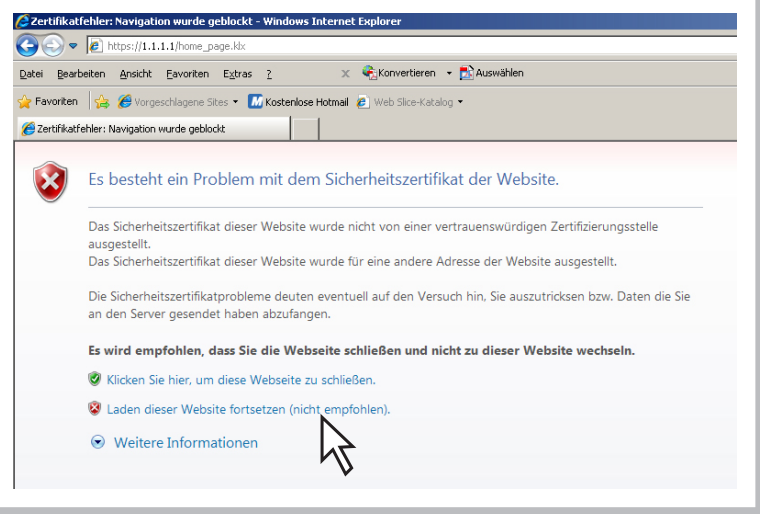

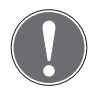

#### **Hinweis**

Das Sicherheitszertifikat verschlüsselt die Kommunikation zwischen Computer und *970-TSBC*. Dieses Sicherheitszertifikat ist vertrauenswürdig. Der Web-Browser kennt es aber noch nicht.

• Wählen Sie deshalb "Laden dieser Website fortsetzen ..." aus.

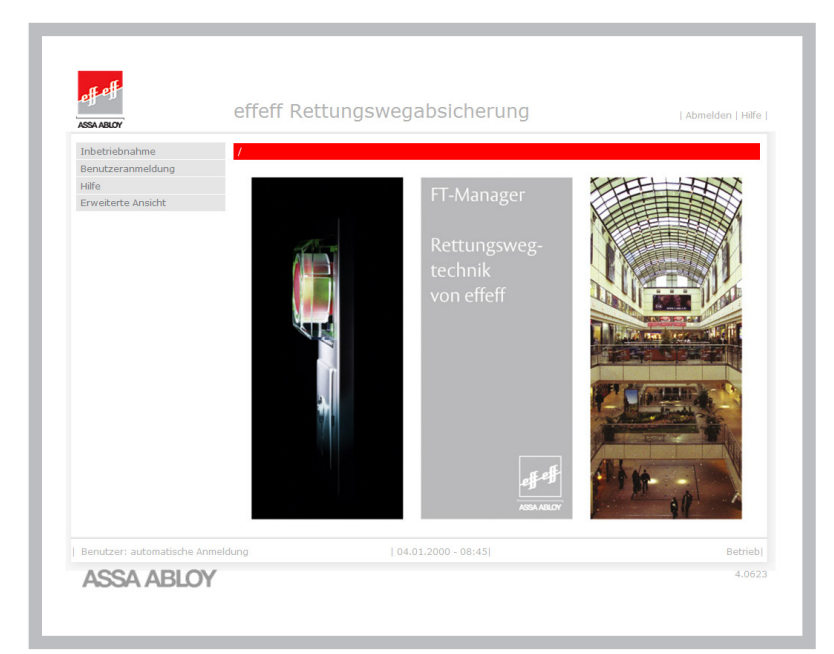

Der *FT-Manager* wird im Web-Fenster aufgerufen.

#### Im Netzwerk

#### **Verbindung.mit.Server.PC**

Wird der TSB-Controller im Netzwerk eingesetzt ist eine Abstimmung mit dem Netzwerkadministrator erforderlich.

#### **Konfiguration.für.die.Verwendung.im.Netzwerk**

In einem Netzwerk kann man die IP-Adressen fest zuweisen oder aber automatisch vergeben lassen.

Der *TSB-Controller* benötigt eine feste Adresse. Die notwendigen Einstellungen sind im *FT-Manager* zu machen.

## Technische Daten

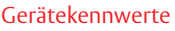

rungen

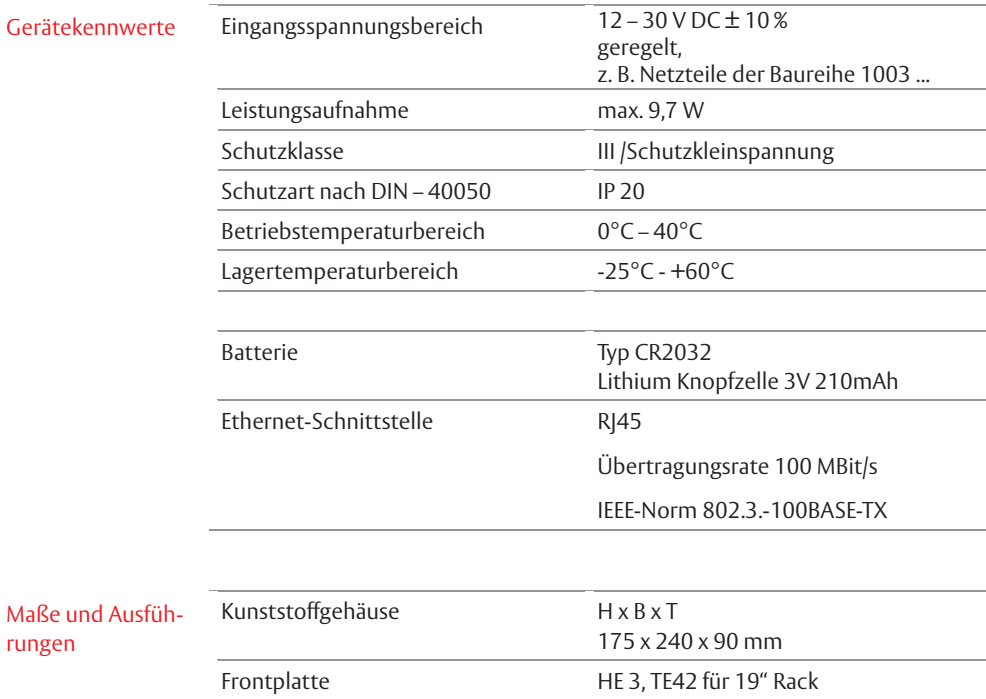

### Notizen

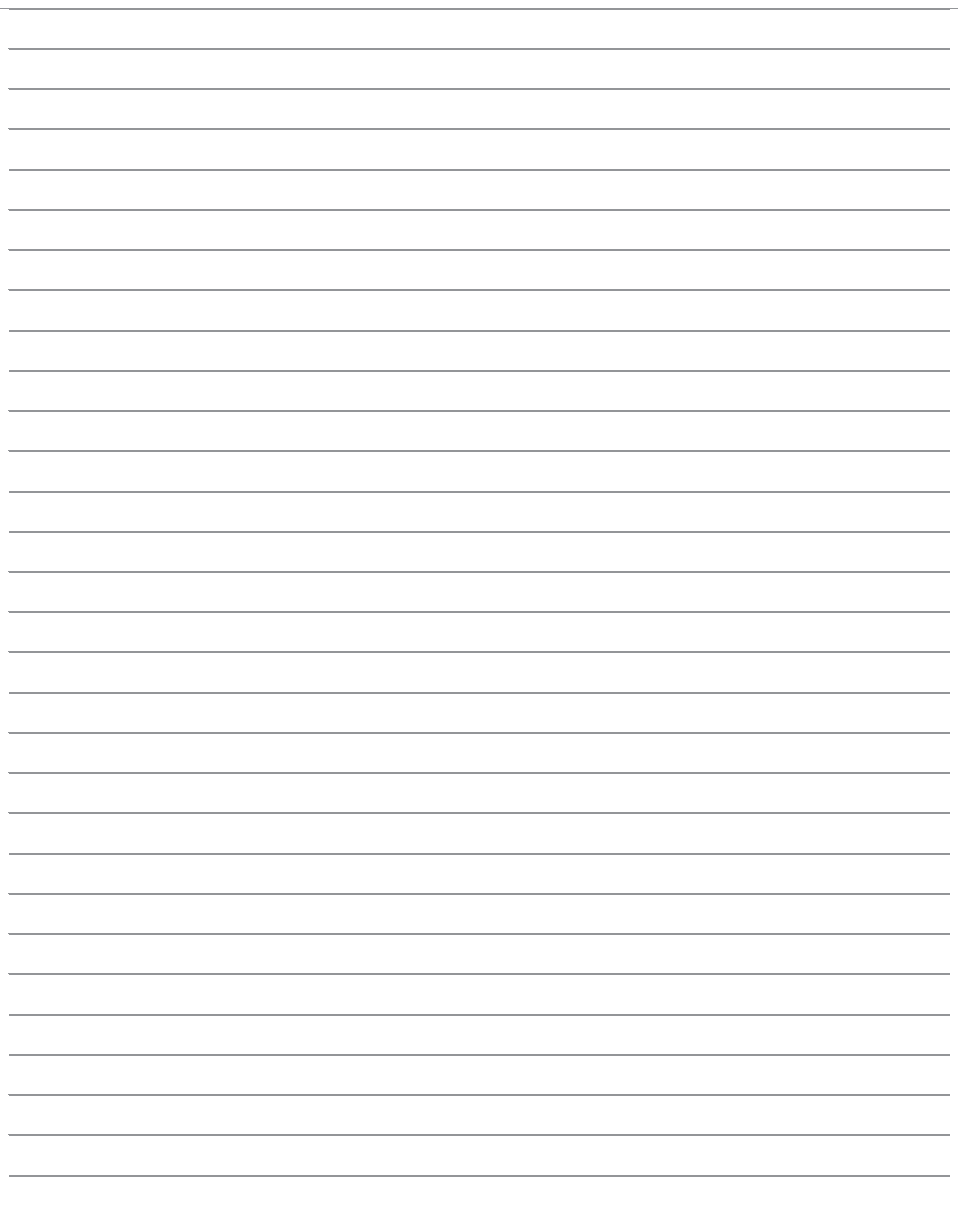

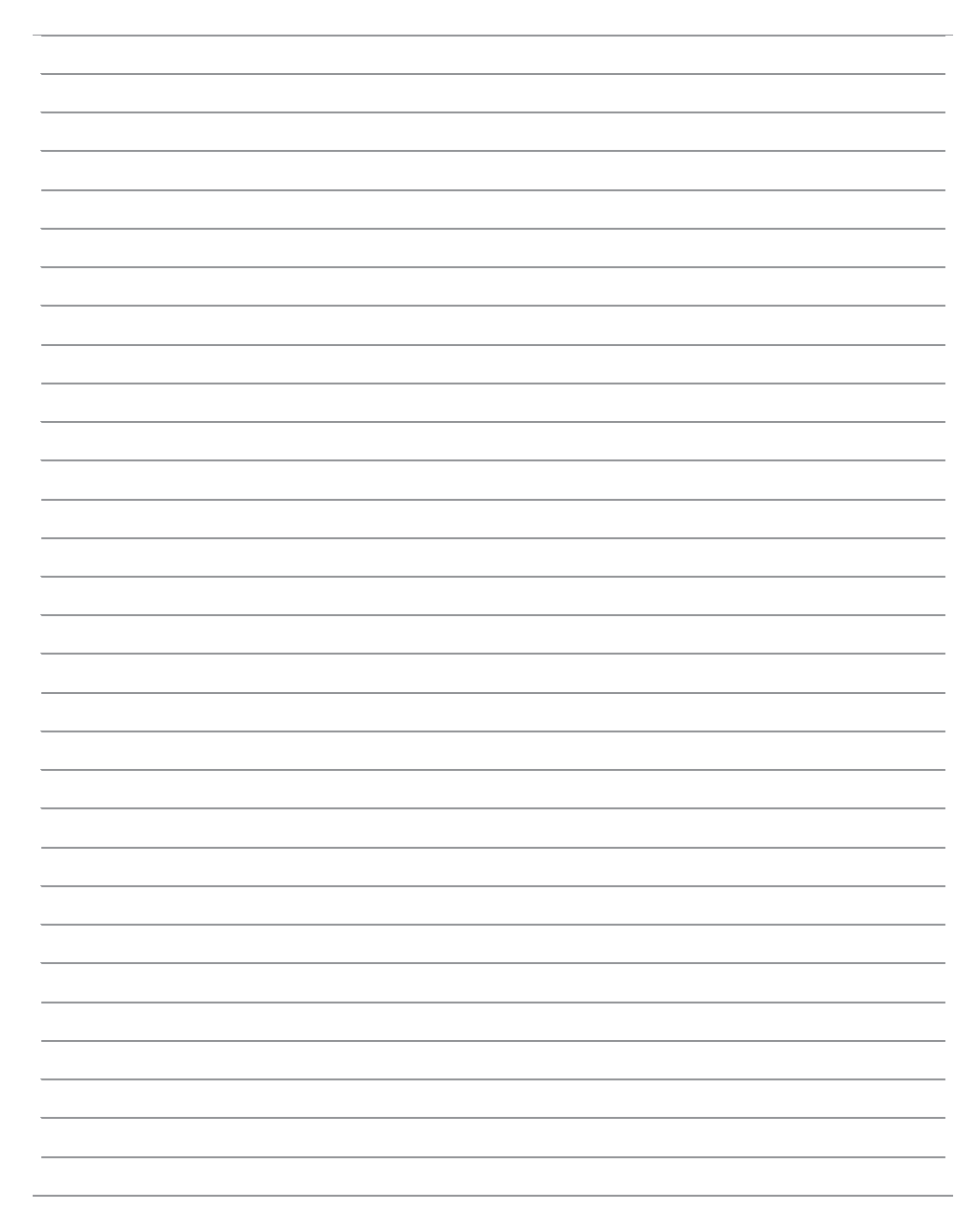

ASSA ABLOY is the global leader in door opening solutions, dedicated to satisfying end-user needs for security, safety and convenience.

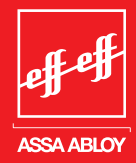

# **ZEIKON**

**IKON**, hervorgegangen aus der 1926 gegründeten ZEISS IKON AG, ist in Deutschland die erfolgreichste Marke von ASSA ABLOY für Schließ- und Sicherheitstechnik. Produkte und Lösungen der Marke IKON nehmen eine Spitzenposition ein und sind state-of-the-art. Das Markenprogramm umfasst qualitativ hochwertige mechanische und mechatronische Schließzylinder, Zusatzschlösser und -sicherungen, Türbeschläge und Türschließer. Sie sorgen für aktiven Einbruchschutz und schützen Menschen und Werte.

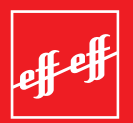

**effeff**, 1936 als Werkstatt für Feinmechanik und Elektrotechnik gegründet, ist die weltweit führende Marke für elektromechanische Ver- und Entriegelung.

Elektro-Türöffner, Elektro-Riegel, Sicherheitsschlösser, Zutrittskontrollsysteme und Rettungswegtechnik zählen zu den Produkten der Marke effeff, die heute in über 75 Ländern der Welt für Sicherheit und Komfort sorgen.

#### Die **ASSA ABLOY Sicherheitstechnik**

**GmbH** ist weltweit der kompetente Partner für mechanische und elektromechanische Sicherheitslösungen für Schutz, Sicherheit und Komfort im Gebäude.

Das Unternehmen entwickelt, produziert und vertreibt unter den traditionsreichen Marken IKON und effeff qualitativ hochwertige Produkte und vielseitige Systeme für den privaten, gewerblichen und öffentlichen Bereich.

**ASSA ABLOY** ist der weltweit führende Hersteller und Lieferant von Schließlösungen und Sicherheitssystemen, die den hohen Ansprüchen der Kunden an Sicherheit, Schutz und Benutzerfreundlichkeit gerecht werden. Mit über 30.000 Mitarbeitern erwirtschaftet die Gruppe einen Jahresumsatz von über 3 Milliarden Euro

ASSA ABLOY

Sicherheitstechnik GmbH Bildstockstraße 20 72458 Albstadt albstadt@assaabloy.de Tel. +497431 123-0 Fax +497431 123-240 www.assaabloy.de